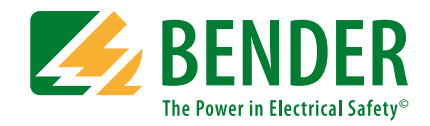

# **COMTRAXX® COM460IP**

BMS-Ethernet-Gateway

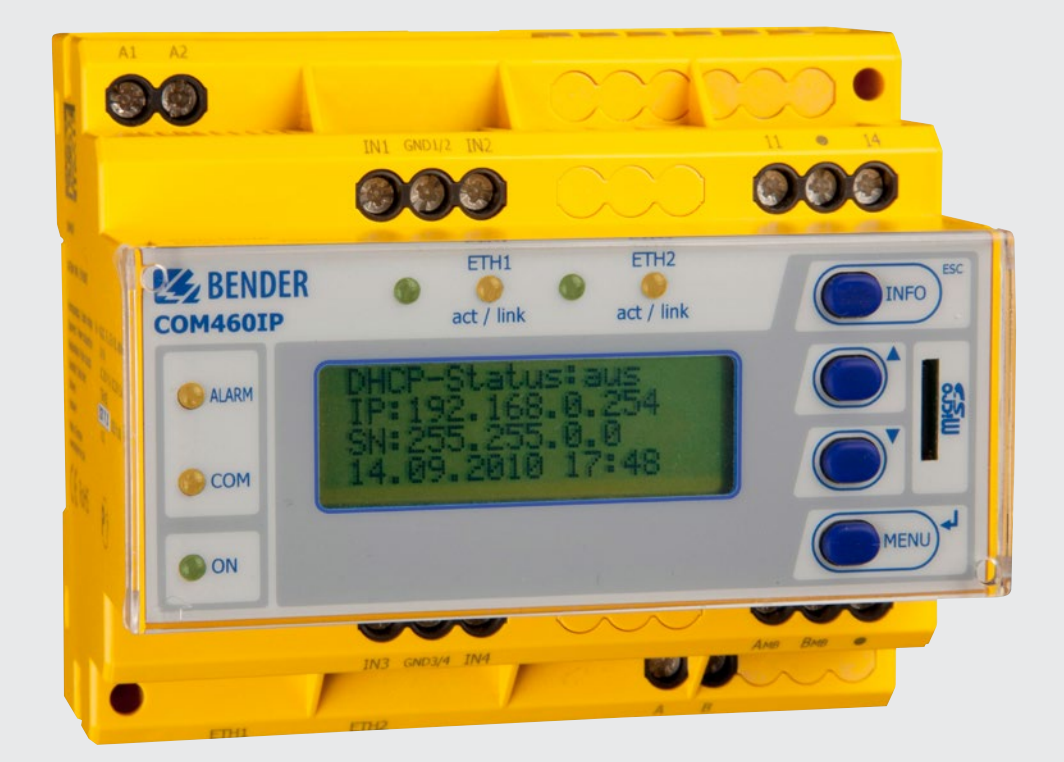

## COMTRAXX® COM460IP

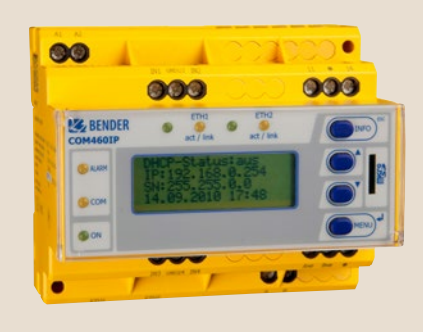

#### **COM460IP**

#### **Device features**

- Modular, expandable gateway between BMS bus and TCP/IP
- Gateway between BMS bus and Ethernet
- Range of functions customisable through function packages
- Remote access via LAN, WAN or Internet

#### **Approvals**

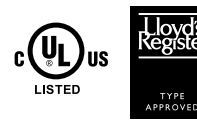

#### **Product description**

COM460IP is a BMS-Ethernet-Gateway that is used to convert data from the Bender-BMS bus into TCP/IP protocols. The integrated web server can be used for simple and fast presentation of data from BMS systems on any PC via a web browser with Silverlight™ Plugin. Additional software need not to be installed. Depending on the stage of expansion, the following functions are supported:

#### **Basic device**

- Representation of BMS data using a standard web browser with SilverlightTM plug in
- Representation of current measured values, operational and alarm messages
- Time synchronisation for all BMS bus devices
- Integrated Ethernet switch: 2 x RJ45, 10/100 Mbit/s
- LCD for simple address setting
- Operation possible via the internal BMS bus
- Access to **all devices connected to the BMS bus** using the web server
- Modbus/TCP data access to BMS addresses 1…10 of the first internal BMS bus
- Password-protected device menu
- History memory for 1000 entries
- 12 data loggers, freely configurable with 1000 entries each.

#### **Function package A – Individual messages**

- Assignment of individual texts for devices and measuring points (channels).
- E-mail notification to various user groups in the event of alarms and system faults. The e-mail address of the sender being displayed can be entered.
- Device failure monitoring
- Report function saves measured values and settings. Saved settings can be compared with the current settings made on the COM460IP.

#### **Function package B – Modbus/TCP expansion**

- Up to 150 BMS devices can be monitored on the internal bus
- From an external application (e.g. visualisation software) commands can be sent to BMS devices.

#### **Function package C – Parameter setting**

- Fast, simple parameter setting of BMS devices using the web browser
- BMS devices, other than COM460IP, can only be parameterised when the gateway is operated on the **internal** BMS bus
- Report function saves measured values and settings when the gateway is operated on the **internal** BMS bus. Saved settings can be compared with the current settings made on the COM460IP. The saved settings can be reloaded into the COM460IP.

#### **Function package D – Visualisation**

- Fast and simple visualisation without any programming. For example, measured values or alarms can be arranged on a floor plan and visualised.
- Displaying an overview the contents of which takes up more than one page. Jump to another view page and back to the overview page.
- A graphical representation with the scaling of the time axis for the data logger of COM460IP and compatible Bender devices.
- System visualisation: Displaying several gateways (COM460IP, CP700) on one website. Displaying common alarms of the devices. Clicking on a device being displayed will open its web user interface.

#### **List of devices compatible with COM460IP**

http://www.bender-de.com/en/products/system-components/com460ip-compatibledevices.html

#### **Application**

- Commissioning and diagnostics of BMS bus systems
- Optimum presentation and visualisation of device and system statuses supported by silverlight functions in the web browser
- Specific system overview according to individual system description
- Selective notification to various user groups in the event of alarms
- The use of professional visualisation programs permits conversion of BMS data to Modbus/TCP protocols
- Observing and analysing communication-capable Bender products, such as RCMS, EDS and MEDICS® systems
- Simple and fast parameter settings of BMS systems, storage and documentation of settings

#### **Function**

The BMS-Ethernet Gateway COM460IP can be integrated into an existing computer system architecture like a personal computer. After connecting the Ethernet Gateway to the mains and to a BMS system, all devices in the BMS system can be accessed from any personal computer using a standard web browser (e.g. Internet Explorer, Firefox). In this way, all important measuring data of the system are directly available.

#### **Operating elements**

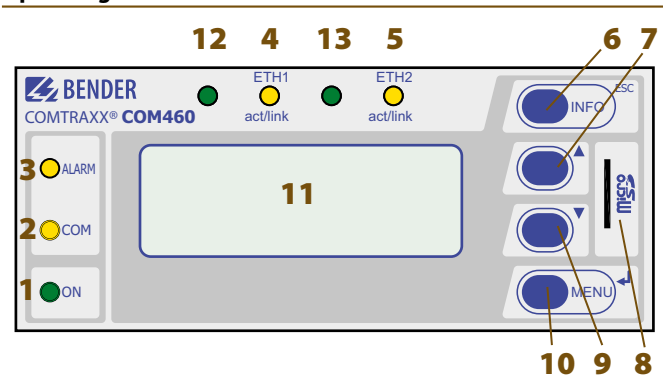

- **1 -** "ON" LED lights when supply voltage is applied
- **2 -** "COM" LED lights when the gateway is responding to BMS requests
- **3 -** "ALARM" LED lights when an internal device error occurs
- **4 -** LED "ETH1 act/link" flashes when data is being transmitted
- **5 -** LED "ETH2 act/link" flashes when data is being transmitted
- **6 -** "INFO" button to query the COM460IP for device-specific information
	- ESC To exit the menu function without changing parameters
- **7** "▲" button: to move up in the menu, to increase the parameter value
- **8 -** Micro-SD card
- **9** " $\Psi$ " button: to move down in the menu, to decrease values
- **10 -** "MENU" button for starting and exiting the menu " U" button to confirm parameter change
- **11 -** LC display for standard and menu mode
- **12 -** no function (reserve)
- **13 -** no function (reserve)

### **Wiring diagram**

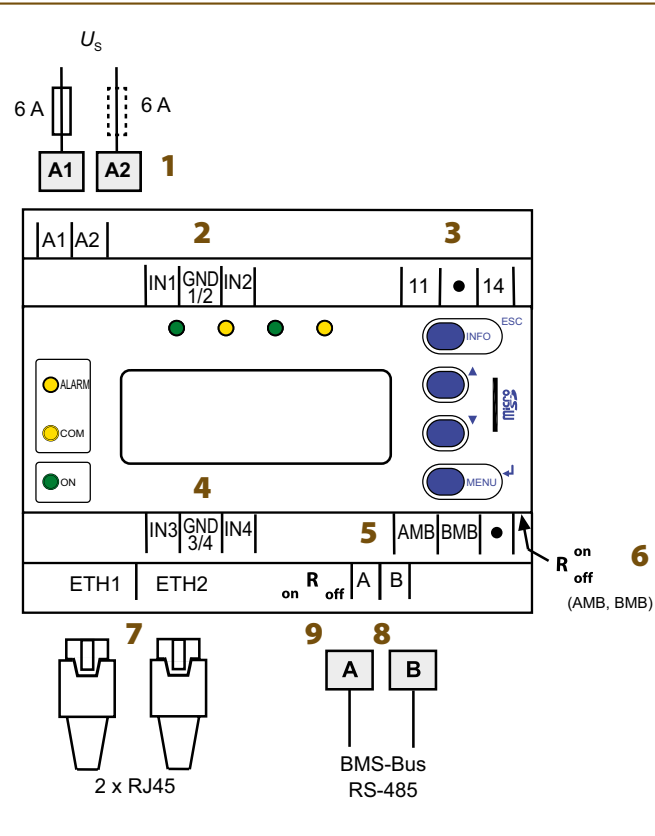

- **1 -** Connection to the supply voltage, 6 A fuse recommended, IT systems require two fuses. For UL and CSA applications, it is mandatory to use 5 A fuses
- **2 -** Currently has no function (digital inputs)
- **3 -** Currently has no function (alarm relay K1)
- **4 -** Currently has no function (digital inputs)
- **5 -** Currently has no function
- **6 -** Currently has no function
- **7 -** Two connections to: a personal computer or to the local network (Hub, Switch, Router); Connection with a CAT5 cable; internal Layer-2-Switch with cable autodetect
- **8 -** Connection BMS bus (internal) with shielded cable (e.g. J-Y(St)Y 2x0.8)
- **9 -** Switch for BMS bus termination. When the device is installed at the end of the bus, set the terminating switch to "on"

#### **Ordering information**

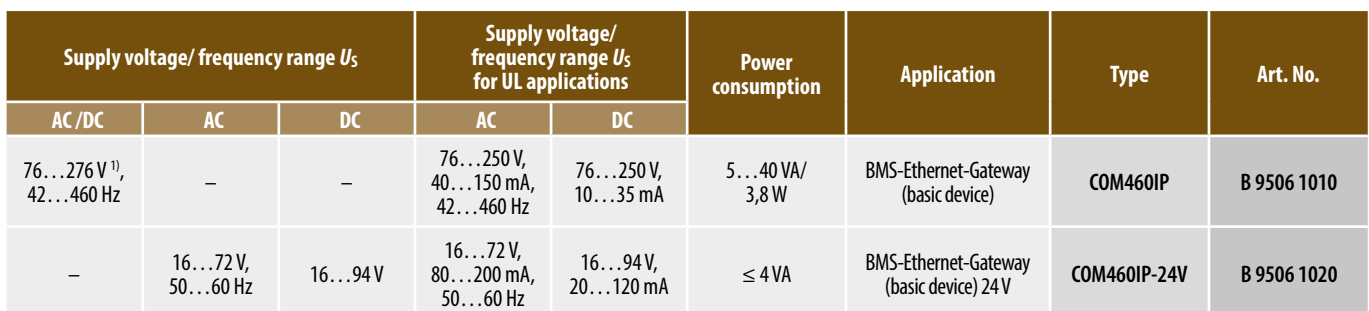

<sup>1)</sup> Absolute values

#### **Function package**

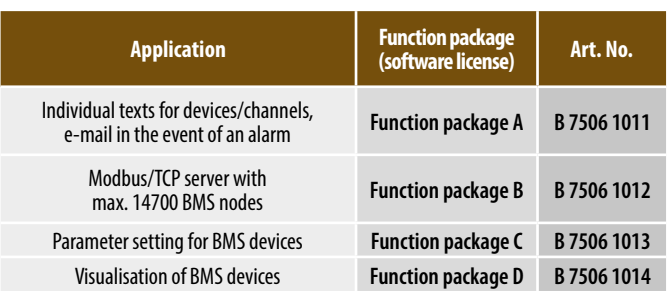

### **Technical data**

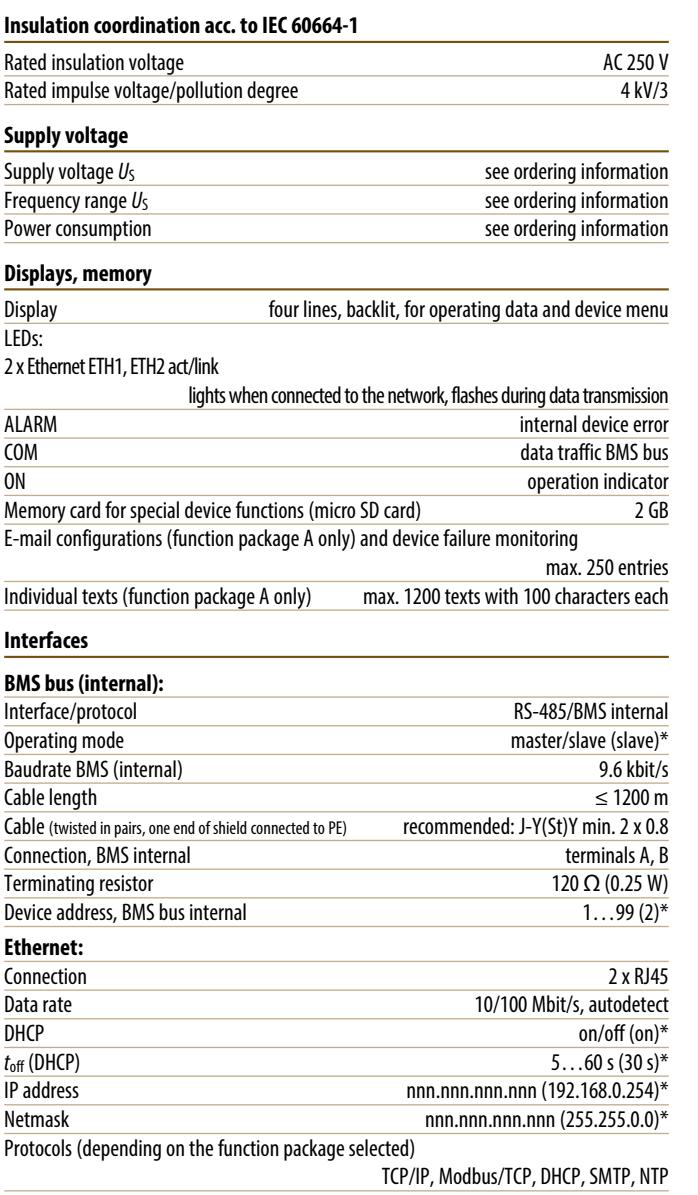

### **Dimension diagram XM460**

Dimensions in mm

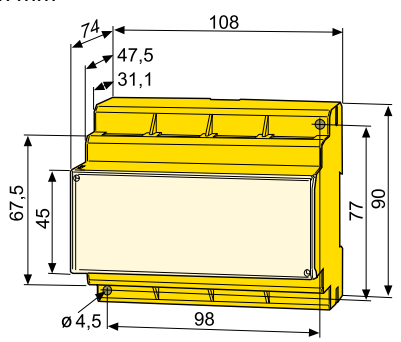

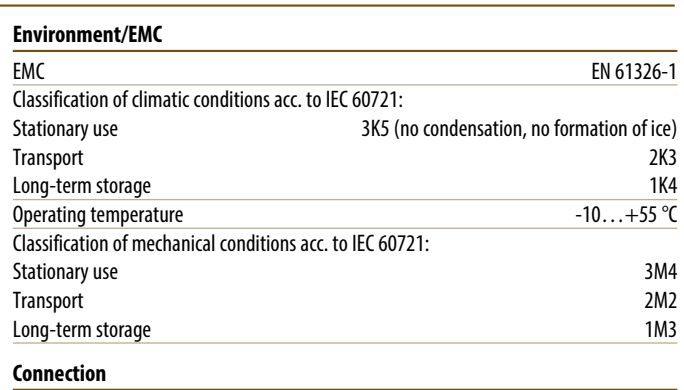

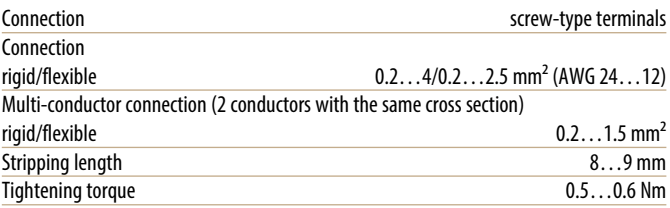

#### **Other**

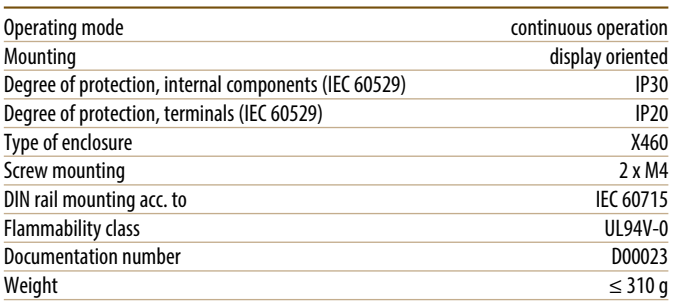

( $)$ \* = factory setting

### **Application example – BMS system integration**

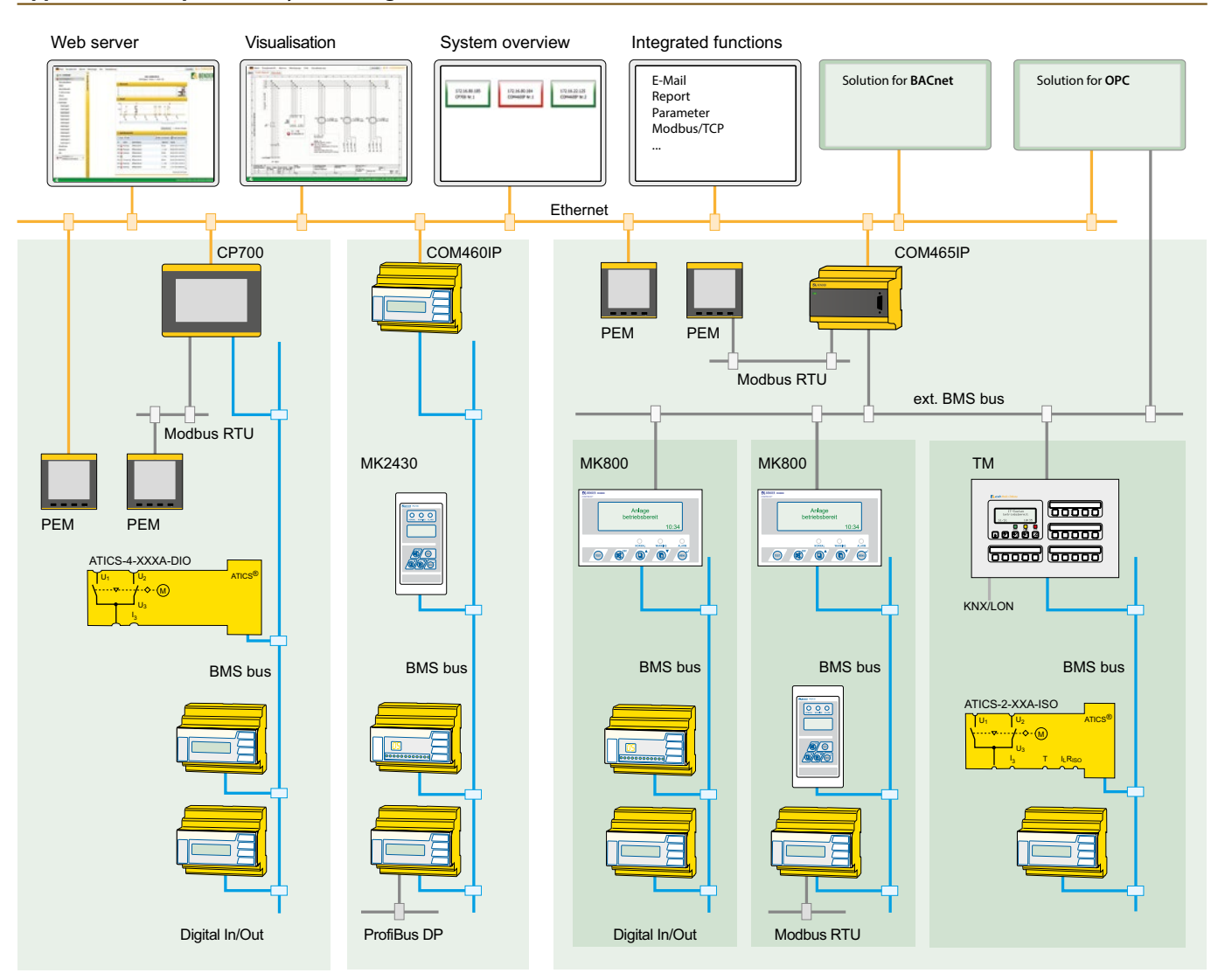

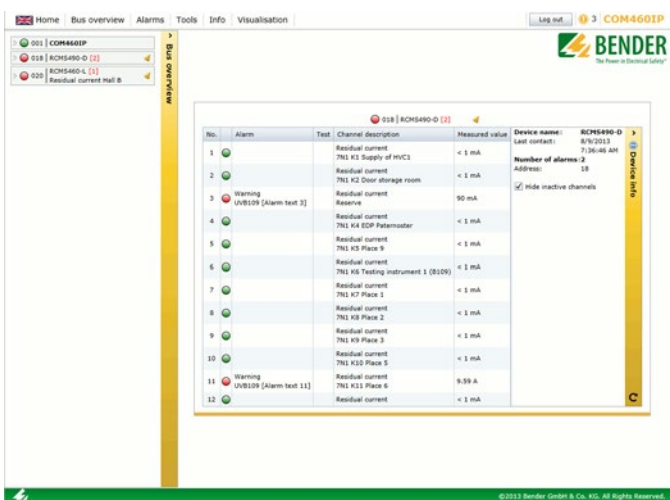

# COM460IP **BENDER** HOME BUS **en la**  $[1|2]$   $\bigcirc$  COM460IP [1|4]  $\bigcirc$  ATICS2-ISO-63  $[1|6]$  C RCMS490-L  $[1|8]$   $\odot$  EDS491-D  $[1|10]$  O IZ427-D5CB2 [1|40] ● RCMS460-D

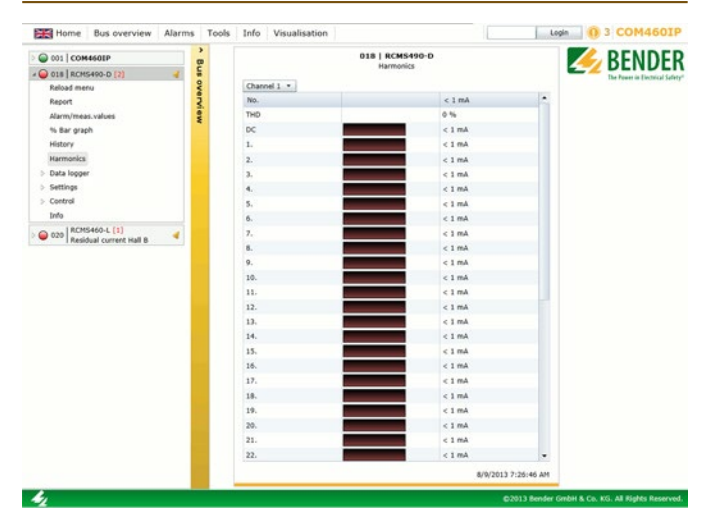

#### **Harmonics (RCMS) User-defined visualisation**

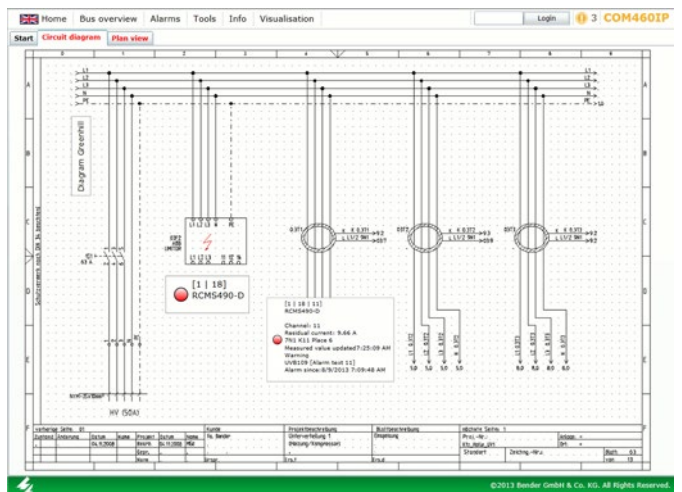

.<br>W

.<br>Scaly generated e-mail, glease do not regiv

 $\begin{tabular}{c} \hline \multicolumn{3}{c}{\textbf{W} }\top \textbf{W} \top \textbf{Y} \top \textbf{S} \top \textbf{S} \\ \hline \multicolumn{3}{c}{\textbf{W} \textbf{W} \textbf{W} \textbf{W} \top \textbf{Y} \top \textbf{S} \top} \end{tabular}$  $\mathbf{-}^{\circ}$ 

### **Data logger (RCMS) E-mail notification**

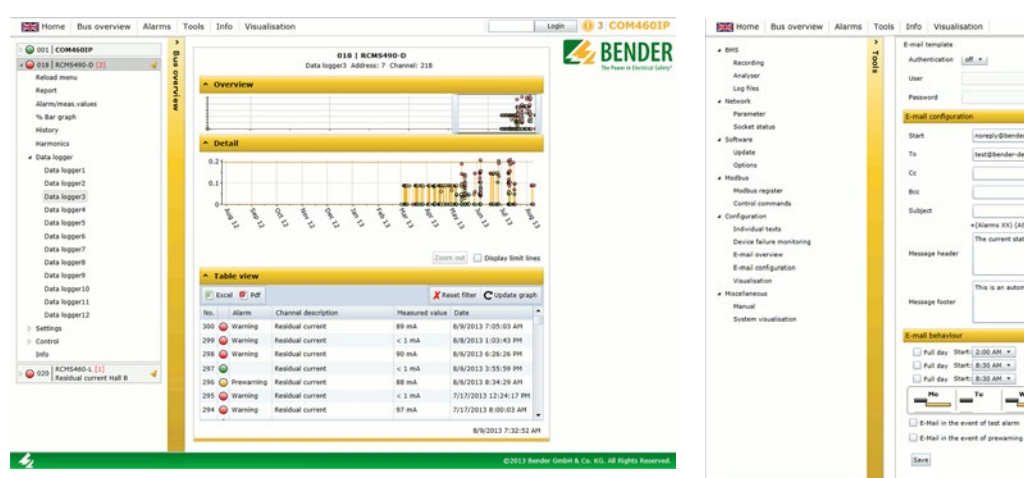

 $\mathcal{L}_i$ 

#### **Bus overview Presentation of the bus overview on mobile phones**

Log est 0 3 COM460IF **BENDER** 

 $(0150)$  $\overline{21|50)}$  $\boxed{•}$  (18(50)

 $\Box$  (0(50)  $\angle$  $\boxed{1}$  (0(50)  $\sqrt{ }$ 

 $-$ 

Cancel

#### **Features of the device variants**

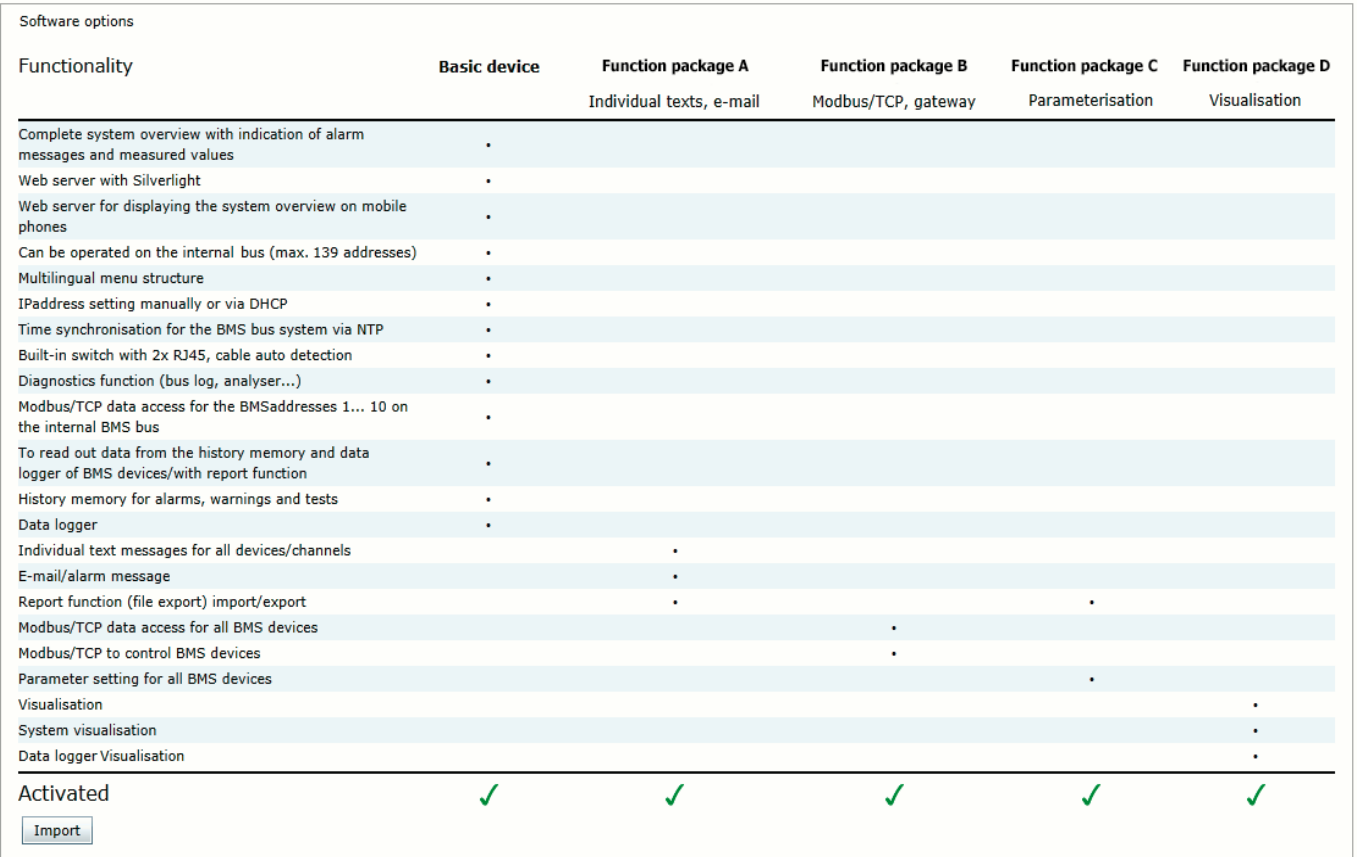

#### **Interface protocols**

Connection to SCADA systems (Supervisory Control and Data Acquisition) and/or PLCs via OPC, BACnet or other protocols on request.

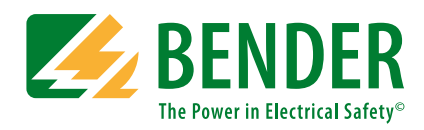

#### **Bender GmbH & Co. KG**

P.O. Box 1161 • 35301 Gruenberg • Germany Londorfer Strasse 65 • 35305 Gruenberg • Germany Tel.: +49 6401 807-0 • Fax: +49 6401 807-259 E-Mail: info@bender.de • www.bender.de

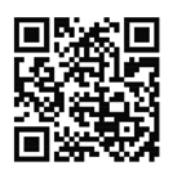